# ICZB-IW11D Zigbee 3.0 AC dimmer

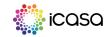

#### Important: Read all instructions prior to installation

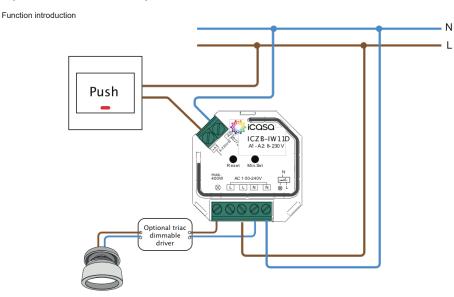

#### Product Data:

| Input Voltage | Output Voltage | Output Current | Size(LxWxH)    |
|---------------|----------------|----------------|----------------|
| 100-240VAC    | 100-240VAC     | 1.5A max       | 45.5x45x20.3mm |

| Compatilble Load |                                                                 |                            |                                                                                                    |  |  |
|------------------|-----------------------------------------------------------------|----------------------------|----------------------------------------------------------------------------------------------------|--|--|
| Load Symbol      | Load Type                                                       | Maximum Load               | Remarks                                                                                                    |  |  |
| - <b>*</b> -     | Dimmable LED lamps                                              | 200W @ 220V<br>100W @ 110V | Due to variety of LED lamp<br>designs, maximum number<br>of LED lamps is further<br>dependent on power factor<br>result when connected to<br>dimmer. |  |  |
| - <b>*</b> -     | Dimmable LED drivers                                            | 200W @ 220V<br>100W @ 110V | Maximum permitted number<br>of drivers is 200W divided<br>by driver nameplate power<br>rating.                                                       |  |  |
| -Ö-              | Incandescent lighting,<br>HV Halogen lamps                      | 400W @ 220V<br>200W @ 110V |                                                                                                    |  |  |
|                  | Low voltage halogen<br>lighting with electronic<br>transformers | 200W @ 220V<br>100W @ 110V |                                                                                                    |  |  |

## ZigBee AC phase cut dimmer based on latest ZigBee 3.0 protocol

- ZigBee dimmer with Touchlink commissioning support
- Compatible with universal ZigBee gateways and remotes (check our website for compatibility overview)
- Each dimmer can be controlled by up to 30 ZigBee remotes or keypads.
- Easy to be Installed into a standard 86\*86mm wall box
- 100-240VAC Wide input and output voltage
- Supports resistive and capacitive loads
- 1 Channel Output, Up to 400W
- Trailing edge dimming
- Input and output with screw terminals, safe and reliable
- Control ON/OFF and light intensity of connected triac dimmable led light or led driver
- Can be controlled by universal 8-230V input single wire push switch
- Radio Frequency : 2.4GHz
- Waterproof grade: IP20

#### Safety and Warnings

- DO NOT install with power applied to device.
- DO NOT expose the device to moisture.

#### Installation

Do wiring correctly according to connection diagram.

### Operation

#### First add the dimmer to a ZigBee gateway

By factory default, the dimmer is not paired to a ZigBee gateway. The connected light is under a slow fade-in and fade-out status. If this is not the case follow the "Reset with reset button" procedure later on in this document.

1) From your ZigBee Gateway App choose to add a lighting device.

2) Short press the "Reset" button (or power cycle the dimmer) to set it into network pairing mode (slow fade-in and fade-out status). There is a 15 second timeout, you can repeat this step if needed.

3) After the dimmer is paired to the ZigBee gateway successfully, the connected light will blink 2 times and then stav solid on. The dimmer will appear in your gateway App menu and can be controlled.

#### Pair a ZigBee remote to the dimmer (Touchlink)

Follow this procedure to control the dimmer with a compatible ZigBee remote or keypad. Make sure the dimmer is paired to the gateway before using Touchlink commissioning.

1) Short press the "reset" button (or power cycle the dimmer) to set the dimmer into Touchlink commissioning 2) Hold the remote within 10cm of the dimmer and start Touchlink commissioning procedure. (please refer to the user manual to learn how to). 3) A LED on on the remote will indicate that the pairing is successfully, also the light connected to the dimmer will blink twice.

#### Reset with reset button

Short press "Reset" button 5 times (or power cycle the dimmer 5 times), the connected light will blink 3 times to indicate successful reset.

#### Reset through a ZigBee remote (Touch Reset)

#### 1) Power on the dimmer.

2) Bring the remote within 10cm of the dimmer and start the Touch Reset procedure on the remote (please refer to its user manual to learn how). 3) A LED on on the remote will indicate that the reset is successfully.

Note: All configuration parameters will be reset after the dimmer is removed from the network

#### Set minimum brightness

The dimming range of this dimmer is 1% to 100%. Some load types may flicker when dimmed to 1%, In this case a minimum brightness can be set higher than 1%.

1) Adjust brightness to a desired minimum dim level from ZigBee gateway, remote control or push interface. 2) Short press "Min. Set " button on the dimmer. The connected load can now only be dimmable between this minimum brightness and 100% brightness.

#### Delete minimum brightness

1) Adjust the brightness to 100% from a ZigBee gateway, remote control or push interface. 2) Press and hold down the "Min. Set" button on the dimmer for over 3 seconds to delete the minimum brightness.

#### Control by a push switch

If a push switch is connected click the push switch to turn ON/OFF, press and hold down to increase/decrease light intensity.